# 7 inks

## Powerline-Netzwerkadapter mit Steckdose

#### **Sehr geehrte Kundin, sehr geehrter Kunde,**

vielen Dank für den Kauf dieses Powerline-Netzwerkadapters, der den Aufbau eines Netzwerks über die bestehenden Stromleitungen ermöglicht. Aufwändige Verkabelungen werden damit überflüssig. Bitte lesen Sie diese Schnellstartanleitung und die auf CD mitgelieferte ausführliche Bedienungsanleitung und befolgen Sie die aufgeführten Hinweise und Tipps, damit Sie Ihren neuen Powerline-Netzwerkadapter optimal einsetzen können.

#### **Lieferumfang**

- • 1 Powerline Netzwerkadapter
- • 1 Netzwerkkabel mit RJ45-Steckern
- • 1 Schnellstartanleitung
- • 1 mini-CD mit Treiber und ausführlicher Bedienungsanleitung

#### **Produktvarianten**

PX-4875-675: 200Mbps-Powerline-Netzwerkadapter mit Steckdose PX-4877-675: 500Mbps-Powerline-Netzwerkadapter mit Steckdose

#### **Produktdetails**

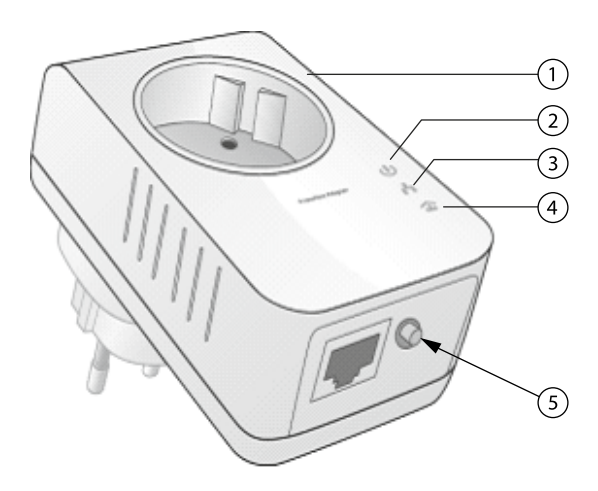

- 1. Netzwerkadapter
- 2. Netzanzeige-LED (Power LED)
- 3. Ethernet-Netzwerk-Anzeigen-LED (ETH LED)
- 4. Datentransfer-Anzeigen-LED (Data LED)
- 5. Sicherheits- und Rückstelltaste (Security und Reset-Taste)

#### **LED-Übersicht**

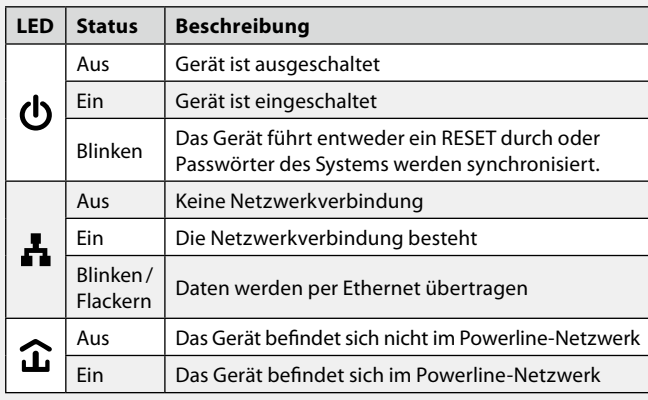

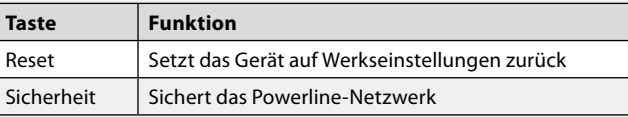

#### **Verwendung**

Mit Hilfe der Powerline-Netzwerkadapter können Sie von jeder Steckdose Ihres Hauses oder Wohnung eine Verbindung Ihres PCs oder Laptops mit dem Internet herstellen. Dieser Internetzugang erfolgt durch die Verbindung des Routers mit dem Stromnetz, über das der Zugang über jede Steckdose ermöglicht wird.

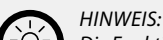

*Die Funktionsfähigkeit des Netzwerkadapters ist nur gewährleistet, wenn sich die Geräte im gleichen Stromkreis befinden!*

#### **Inbetriebnahme**

Installieren Sie die Hardware-Komponenten wie auf der Zeichnung angezeigt:

Als Mindestausstattung benötigen Sie zunächst zwei Netzwerkadapter; um weiteren PCs den Internetzugang zu ermöglichen, benötigen Sie pro zusätzlichem PC jeweils einen zusätzlichen Netzwerkadapter. So können Sie Ihr Netzwerk problemlos – ohne zusätzlichen Router erweitern.

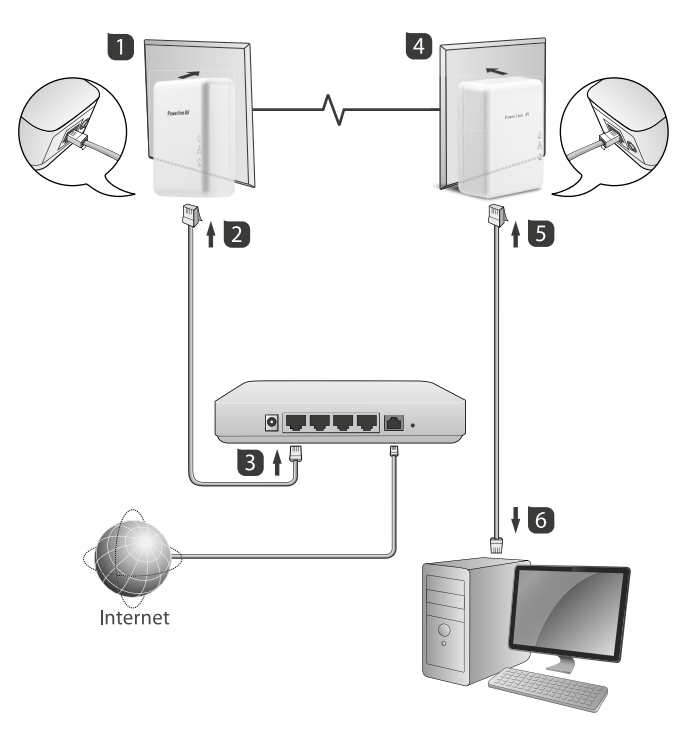

- 1. Verbinden Sie einen Netzwerkadapter mit dem Netzwerkkabel.
- 2. Stecken Sie das anderes Ende des Kabels in den Ethernet-Port Ihres Computers.
- 3. Stecken Sie diesen Netzwerkadapter in eine Steckdose in der Nähe Ihres PCs.
- 4. Verbinden Sie den zweiten Netzwerkadapter mit dem Netzwerkkabel
- 5. Stecken Sie das andere Ende des Netzwerkkabels in einen Ethernet-Port Ihres Routers
- 6. Stecken Sie den zweiten Netzwerkadapter in eine Steckdose und starten Sie Ihren PC.
- 7. Achten Sie darauf, dass die Power-LED leuchtet.
- 8. Legen Sie nun die mitgelieferte miniCD in das CD-Fach Ihres PCs oder Laptops ein und lesen Sie die ausführliche Bedienungsanleitung.
- 9. Ihr PC erkennt in der Regel die Netzwerk-Adapter; werden die Treiber nicht erkannt (dies kann beim Betriebssystem Windows XP oder älteren Betriebssystemen der Fall sein), so können Sie eventuell notwendige Treiber installieren. Diese sind auf der miniCD zu finden. 10. Der Internetzugang ist nun möglich.

Möchten Sie die Möglichkeiten der PowerPackUtility nutzen (siehe ausführliches Handbuch) so gehen Sie folgendermaßen vor:

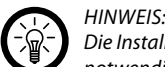

*Die Installation des PowerPackUtility-Programms ist nicht* 

*notwendig, um einen Internetzugang zu erhalten.*

- 1. Installieren Sie zunächst WinPcap durch Doppelklick auf (das Symbol) "WinPcap.exe".
- 2. Lassen Sie die Ausführung des Programms zu.
- 3. Folgen Sie den Installationsschritten wie üblich durch Bestätigen oder Klicken von "Next" bis zum "Finish" und "Close", dem Abschluss der Installationsroutine.
- 4. Doppelklicken Sie nun auf "Setup.exe", dies wird das Programm PowerPackUtility installieren, folgen Sie dabei den Vorgaben.
- 5. Nehmen Sie Einstellungen im Programm nach Ihren Wünschen vor.

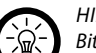

### *HINWEIS:*

*Bitte stellen Sie sicher, dass die Power-, Ethernet- und Daten-LEDs leuchten. Wenn alle LEDs leuchten, bedeutet dies, dass eine Verbindung zum Internet besteht.*

Achten Sie darauf, dass der Adapter nicht in eine Steckdosenleiste gesteckt wird, da dies zu Leistungseinbrüchen führen könnte.

#### **Sicherheitshinweise**

- Diese Bedienungsanleitung dient dazu, Sie mit der Funktionsweise dieses Produktes vertraut zu machen. Bewahren Sie diese Anleitung daher stets gut auf, damit Sie jederzeit darauf zugreifen können.
- • Ein Umbauen oder Verändern des Produktes beeinträchtigt die Produktsicherheit. Achtung Verletzungsgefahr!
- • Öffnen Sie das Produkt niemals eigenmächtig. Führen Sie Reparaturen nie selbst aus!
- Behandeln Sie das Produkt sorgfältig. Es kann durch Stöße, Schläge oder Fall aus bereits geringer Höhe beschädigt werden.
- • Halten Sie das Produkt fern von Feuchtigkeit und extremer Hitze.
- Das Gerät darf nur an trockenen Standorten benutzt werden.
- Tauchen Sie das Produkt niemals in Wasser oder andere Flüssigkeiten.
- • Das Gerät muss immer frei zugänglich sein.
- • Achten Sie darauf, dass das Gerät frei steht, dass sich keine leicht brennbaren Stoffe in unmittelbarer Nachbarschaft befinden und für Belüftung gesorgt ist.
- • Technische Änderungen und Irrtümer vorbehalten!

#### **Wichtige Hinweise zur Entsorgung**

Dieses Elektrogerät gehört nicht in den Hausmüll. Für die fachgerechte Entsorgung wenden Sie sich bitte an die öffentlichen Sammelstellen in Ihrer Gemeinde.

Einzelheiten zum Standort einer solchen Sammelstelle und über ggf. vorhandene Mengenbeschränkungen pro Tag / Monat / Jahr entnehmen Sie bitte den Informationen der jeweiligen Gemeinde.

#### **Konformitätserklärung**

Hiermit erklärt PEARL.GmbH, dass sich die Produkte PX-4875 und PX-4877 in Übereinstimmung mit der EMV-Richtlinie 2004/108/EG, der Niederspannungsrichtlinie 2006/95/EG und der RoHS-Richtlinie 2011/65/EU befindet.

PEARL.GmbH, PEARL-Str. 1-3, 79426 Buggingen, Deutschland

Kuitan, A.

Leiter Qualitätswesen Dipl. Ing. (FH) Andreas Kurtasz 16.07.2013

Die ausführliche Konformitätserklärung finden Sie unter www.pearl.de. Klicken Sie unten auf den Link **Support (Handbücher, FAQs, Treiber & Co.)**. Geben Sie anschließend im Suchfeld die Artikelnummer ein.

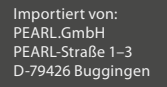

Schnellstartanleitung – Seite 2

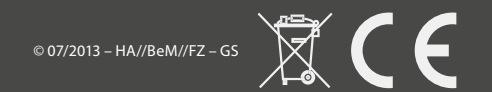